# **Virtual reality to study geometrical aspects of architectural heritage**

José L. Rodríguez<sup>1</sup>, Álvaro Martínez-Sevilla<sup>2</sup>, Sergio Alonso<sup>3</sup>  $^{\rm 1}$ jlrodri@ual.es, Department of Mathematics, University of Almería, Spain <sup>2</sup> asevilla@ugr.es, DaSCI Research Institute, University of Granada, Spain <sup>3</sup> zerjioi@ugr.es, Software Engineering Department, University of Granada, Spain

#### **Abstract**

In this paper we address the construction of virtual reality scenarios for the NeoTrie VR software, to make some 3D models of architectural objects manageable anywhere. Students will be able to see the pieces (muqarnas, vaults and arches and towers) in a 3D model, manipulate and assemble them, to understand their spatial arrangement. They will also be able to use Neotrie tools to build and thus better assimilate the underlying geometric structures.

### **1 Introduction**

Islamic architecture in Andalusia has provided us with some of the most beautiful architectural objects and intricate geometry. All of these objects have very useful characteristics in the teaching of mathematics, but some are also especially suitable for understanding geometric processes in 3D [6], [7]. This is the case of the muqarnas domes, where hundreds, and sometimes thousands, of pieces are added to form a complex dome given by the union of the pieces. We also deal with crossed ribbed vaults, made for the first time in Cordoba, and which allow the construction of domes with interlocking arches. Finally, some architectures, such as that of the Torre del Oro in Seville, a separate tower that gave welcome along the Guadalquivir river in Seville, are especially suitable for construction in 3D. We will detail these constructions in Section 2.

However, 3D tools are necessary to transfer and understand these concepts with students. Our main goal in this article is to explain the process of designing and creating various virtual reality scenarios with interactive activities.

The chosen tool for this task is NeoTrie VR (briefly, Neotrie)<sup>1</sup>, a multiplayer virtual reality software, developed by Virtual Dor (spin-off of the University of Almería), which allow users to create, manipulate and interact with geometric objects and 3D models in general, of different types. Before thinking about its implementation in virtual reality, the 3D models (Section 3) were designed for 3D printing to perform manipulative workshops [8].

<sup>1</sup>https://www2.ual.es/neotrie/

Recent implementations by the developers team of Neotrie (see  $[9, 4]$ ) have allowed to generate new scenarios, with friendlier interfaces, menus and new functions, such as arcs creation.

Hence, students will be able to see the pieces in virtual reality, manipulate and assemble them, to understand their spatial arrangement. The VR scenes will also include interactive activities to understand the architectural structures by building them themselves using the dynamic geometry tools provided by the software (see Section 4).

These interactive activities can be better carried out simultaneously with the manipulative workshop with the printed pieces, usually in the same room that hosts the exhibition Paseo *Matemático Al-Ándalus*, as it was done the University of Almería in October 2022, and the Instituto Cervantes of Fez in May 2023.

#### **2 Mathematical description**

The muqarnas vaults are among the most complex 3D objects in decoration in islamic architecture. They are formed from the aggregation of simpler pieces [3, 5, 10]. Muqarnas are marvelous geometric art creations that challenge our spatial understanding by their capacity of interrelation.

To create them we start from 4 basic prisms, with sections based on  $\sqrt{2}$  that fit together (Figure 1a). These prisms are called conza, medio cuadrado (half square), dumbaque and jaira (Figure 1b). Other singular pieces such as the estrella (star) or the almendrilla (little almond) are also added to these. The star usually forms centers with radial symmetry (total or local) around it.

The final pieces or *adarajas* are made by producing some concave cuts of these basic prisms, at one end, in one or both directions. The cuts are based on integer divisions of 7 and 5 (1/7 is very close to  $\sqrt{2}$ ). At the ends of a piece there remain elongated parts of 1/7 of the length or width of the piece, or square,  $1/7 \times 1/7$  size of section. These pins, called *patillas*, are where the small arcs of the cut ends. In Figure 1c we show the conza piece with the corresponding cuts.

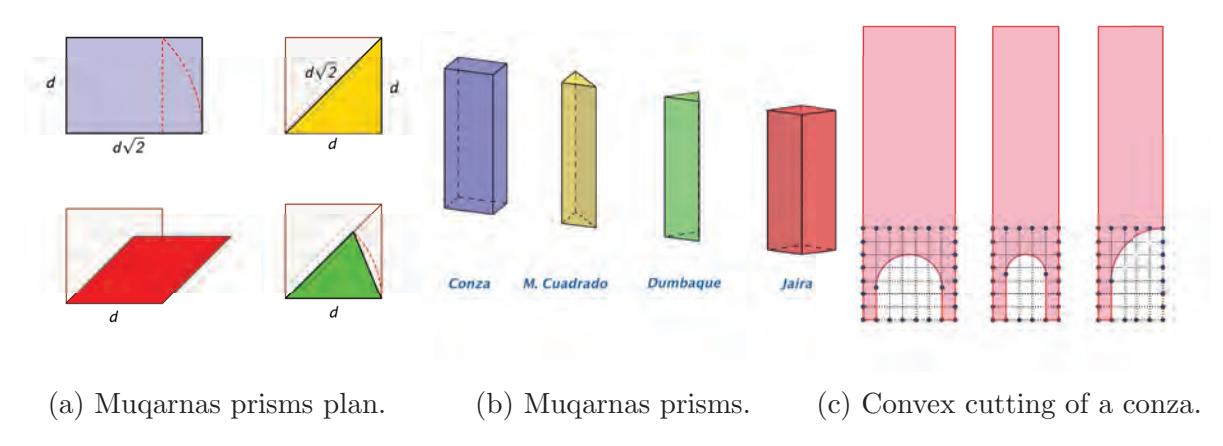

Figure 1: Geometry of muqarnas.

When the prisms are assembled they form, in plan, a tessellation of a rectangular or polygonal area (see Figure 2a). There are innumerable ways to cover such a space with these prisms,

which together with the creativity of the craftsmen, gave rise to a great multitude of possible designs. But all of them maintain properties of radial symmetry around the stars and axial symmetries in the basic axes of the polygon we are dealing with.

After a layer is added around a central piece, new layers are added at lower levels, thus forming level contour lines. A muqarnas dome can have up to dozens of layers at different levels. The patillas or pins are joined together making clusters. This arrangement, together with the concave cuts, makes the whole look very pleasing to the eye. Is dome structure reminiscent of stalactites in a cave. It is said that the muqarnas domes are inspired by these natural formations (Figure 2c).

In this work we have modeled the central part of the *Puerta del Lagarto* ceiling (XII A.D.), a door in the main mosque of Seville (Spain), over which the present cathedral was built. The original ceiling is the first and simplest built in Andalusia. It has 255 pieces arranged in 7 different levels. (Figure 2b)

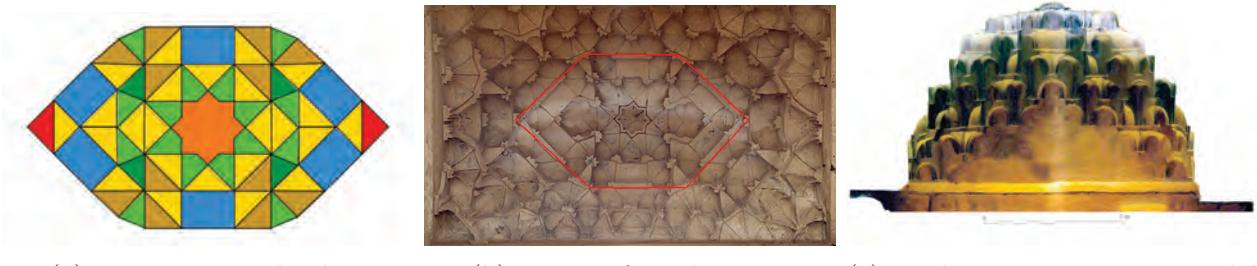

(a) Muqarnas vault plan. (b) Picture from bottom. (c) Photogrammetric model showing dome-like structure.

Figure 2: Muqarna vault of Puerta del Lagarto.

Another of the pieces that we use in VR scenarios are ribbed domes. These are vaults formed by interlaced arches that cross each other. In the Mosque of Córdoba (VIII A.D.) these domes were tested in a pioneering way. There we can find three different ribbed dome types, although all of them are formed by 8 arches [1].

The first type has 4 crossing points, and in each of them 3 arches of different lengths and curvature cross simultaneously. Although geometrically it is the simplest to construct, it nevertheless has practical problems in its execution, due to the resulting complex crossings. The second type has 8 crossing points, with two overlapping arcs at each point, and where all arcs are equal. It forms in its projection, on a plane parallel to the ground, a stellate polygon  $[8/2]$  (Schläfli symbol for stellate polygons). It is the most colorful dome and the one that leaves more space in the center, and yet it was not the most replicated in history [2].

This honor goes to the third type of dome, which although geometrically more complicated, it is easier to execute due to the greater number of crossings, which makes the crossing pieces easier to design. It also has 8 equal arcs, but each arc crosses with the 4 consecutive arcs, if these are arranged circularly. It forms, in its projection on a plane, a stellated polygon of type [8/3]. In Figure 3 we show the geometrical structure of the three domes. In Figure 4 we show the photogrammetric view of the three types of domes in the Mosque of Cordoba, and in Figure 5 the 3D models for each one of these types.

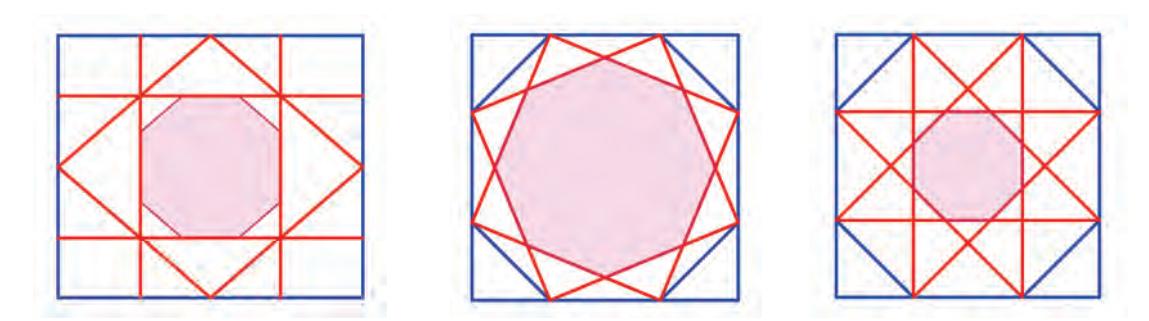

Figure 3: The geometry of the 3 ribbed domes. All with 8 arches, but with 4, 8 and 12 crossing number, respectively.

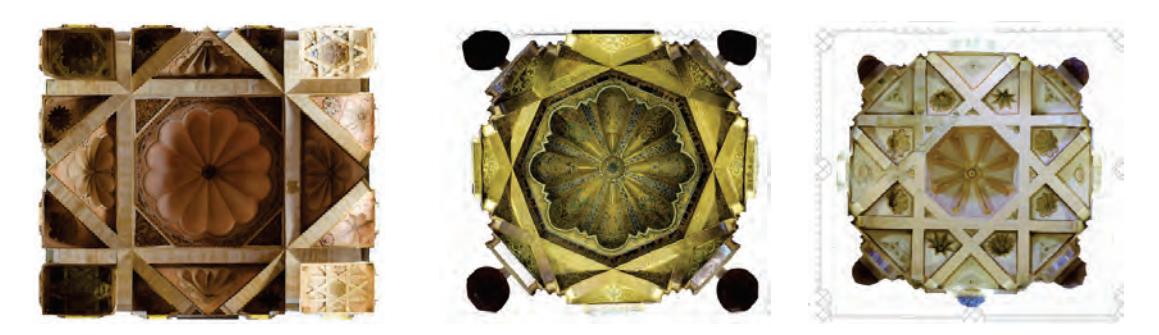

Figure 4: Photogrammetric view of the 3 types of ribbed domes. From left to right: Villaviciosa chapel, Maqsura and lateral Maqsura domes.

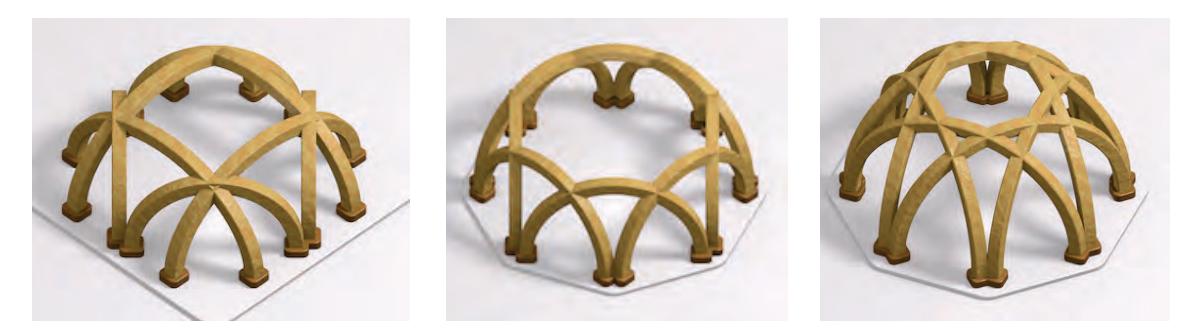

Figure 5: Rendering of the 3 types of ribbed domes: lattice  $+$  diamond, and stars [8/2] and [8/3].

Finally, in the third VR scenario we address the construction of the Torre del Oro in Seville. It is an interesting prismatic tower for the manipulation of prisms and simple 3D constructions. It is the only dodecagonal tower in the medieval islamic world (dodecagonal regular prism).

In it, an external dodecagon (whose diametrical section is  $\sqrt{2}$ , surrounds a hexagonal prism that contains a spiral staircase inside. The construction of this tower in its spatial form allows us to understand the processes of duplication from a hexagon to a dodecagon and to manipulate them spatially.

### **3 3D models**

Prior to the development of the virtual reality scenarios we modeled all the pieces in order to 3D print them. Those 3D prints have been used to not only ensure that the proportions of the pieces are correct but also to guarantee that they will fit correctly together. Moreover, the pieces have also been used in different workshops with students and the general public where we noticed the interest of the participants in the manipulation of these objects to fully understand their geometrical properties and relations [8]. The modeling have been done using FreeCAD (https://www.freecad.org), a free parametric modeler which is quite suitable for this kind of pieces that are well described by its geometrical properties.

For the muqarnas scenario we selected the central part of the muqarnas ceiling of the Puerta del Lagarto in the Cathedral of Seville. That section contains 8 different pieces (Figure 6a). All of them part from a simple prism extruded from a rectangle, a star-shaped polygon or a triangle. Then some parts of the prism are cutted out by means of the application of boolean operators with some other basic volumetric parts (cylinders, spheres, cubes...). For example, in Figure 7 one of the muqarnas is constructed from a prism of rectangular base to which a cylinder and another rectangular prism have been substracted. In addition to the muqarnas themselves, a layered box was also designed to help participants to mount the muqarnas ceiling replica that are attached to it by means of some neodymium magnets. In Figure 6b we show the 3D printed muqarnas being used in a practical workshop.

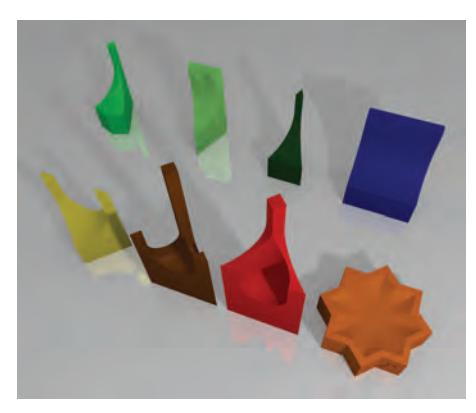

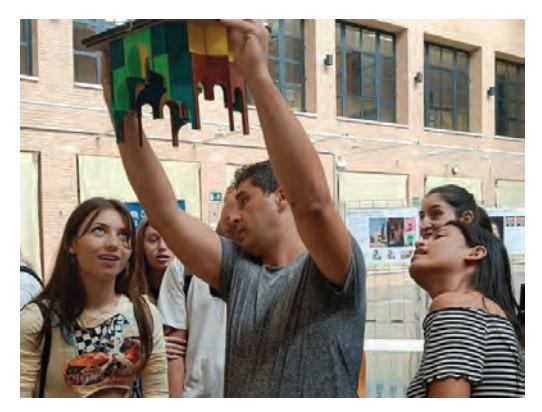

(a) The modeled muqarnas of the central part (b) The 3D printed muqarnas used in a workof the ceiling in the Puerta del Lagarto shop with high-school students.

Figure 6: Geometrical modeling of muqarnas.

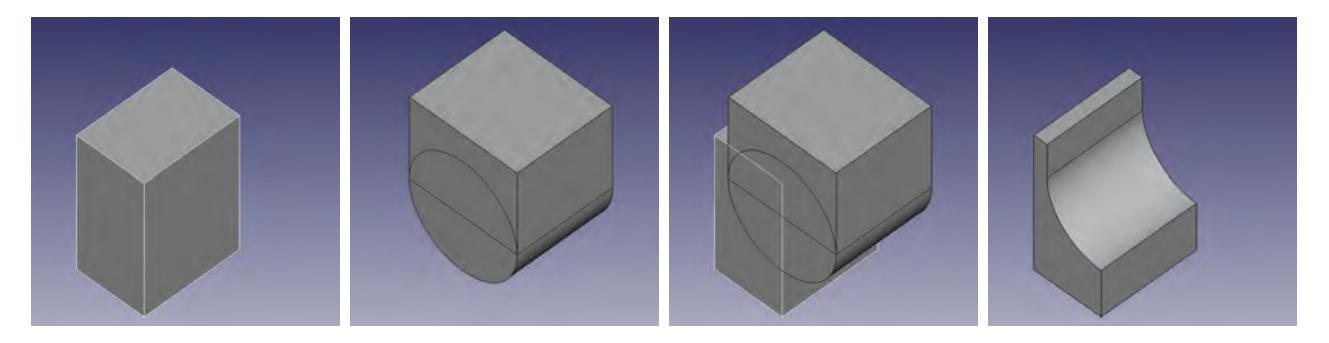

Figure 7: Geometrical modeling of one of the muqarnas.

For the crossed ribbed vaults scenario we wanted to model the arches in such a way that 8 pieces of a single model of an arch allow the construction of the ribbed vault. To do so we started with a simple extruded piece from a 2D model of the shape of the arch and then applied different boolean operators to make some cuts and additions in the intersection points of the arches that allow the interlocking of the adjacent arches (Figure 8).

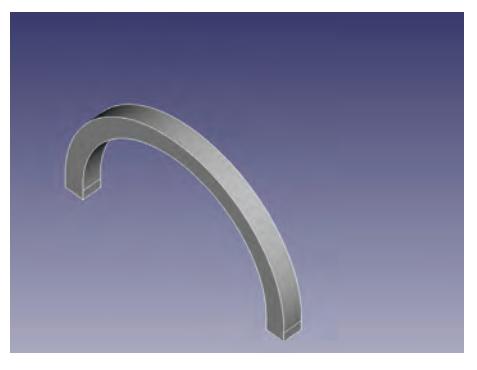

(a) The initial extruded arch from a 2D shape. (b) The adjacent arches on the vault.

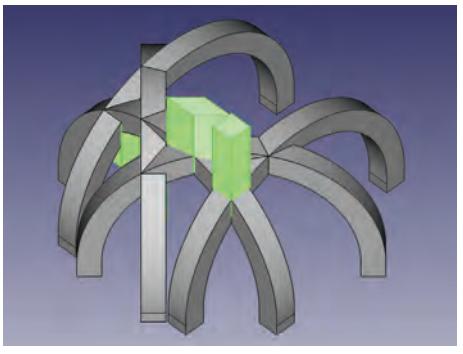

(c) Some prisms are added or subtracted to produce some cuts

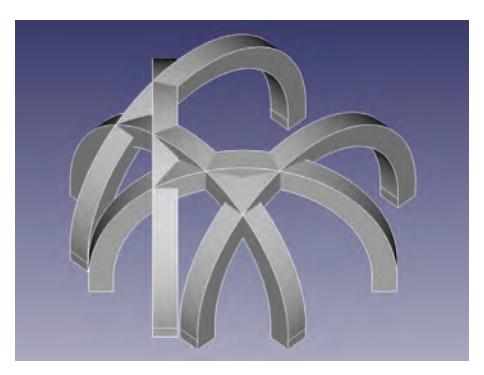

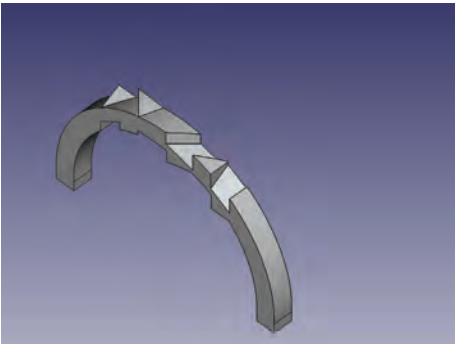

(d) Final model of the arch.

Figure 8: Modeling an arch for the crossed ribbed vaults scenario.

In addition to the arches themselves we have also modelled the domes that rest over the arches. This last piece is used in the workshop once the participants have been able to engage all the arches (Figure 9).

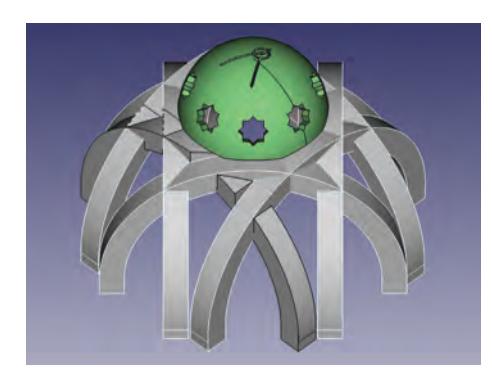

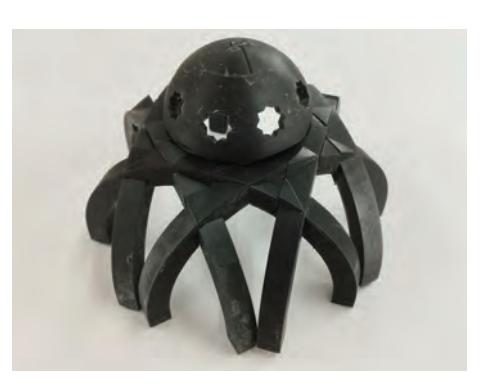

Figure 9: Complete model with interlocked arches and upper dome. Picture of the 3D printed model.

## **4 The VR scenarios**

Once in the game, there is a box *Paseo Matemático Al-Ándalus* to access the activities of this project. Each scenario contain pictures in this article, short explanations and instructions, the described 3D models (STL format) to assemble, and some interactive activity to work on the geometry associated with the corresponding architectural structures.

The first attempt is usually started with simpler exercises for the user, in which the patterns and organization of the architectural elements are recognized in broad strokes. Later, in a math workshop led by the teacher, students deepen and assimilate the necessary concepts to better understand the geometric structures. To this end, the teacher presents more complex exercises using dynamic geometry tools, such as the compass or perpendiculars and parallels, to build simple models of these pieces and STL structures.

By carrying out these activities the students between the ages of 12 and 16 years work on perpendicularity and parallelism in space, the notions of straight prisms with regular bases, practice and learn about different proportions, build circles and arcs in space, spheres, cylinders and cones.

The first scenario (Figure 10) is devoted to muqarnas. Here the player must make copies of the pieces and place them on the virtual ceiling following the pattern indicated on a template (Figures 10b). One can also construct the prisms that generate the muqarnas, by using the compass, perpendicular and parallel tools, and then extruding. However, the software does not yet allow to make spherical or cylindrical cuts on the prisms, which would allow to obtain each of the muqarnas.

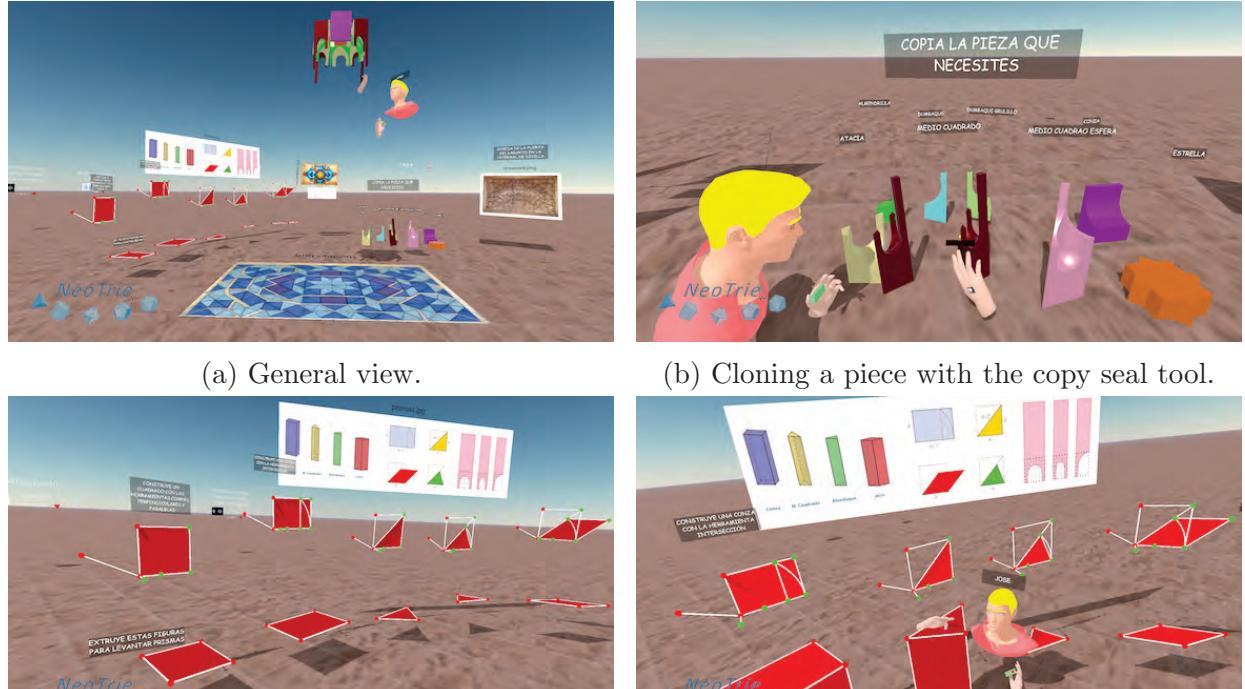

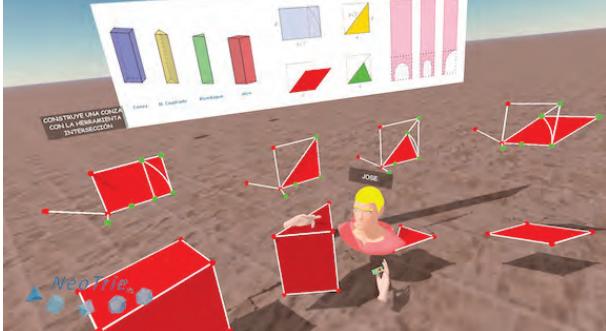

(c) Build the basis of prisms for muqarnas. (d) Extrude the polygons to get the prisms.

Figure 10: VR scenario for muqarnas dome.

The second scenario (Figure 11) contains the 3 vaults described in Section 2. The player observes the geometrical bases of each vault and makes copies of the arches and put them in place (Figure 11b). Then, one can further propose to students to build the base figure of the dome or to build the missing circled arcs with the compass tool or to build a Carpanel arc.

The real domes consist of carpanel arches. In the scene the user can see one to try to reproduce it. The difficulty in constructing these arcs in space is that we need auxiliary perpendicular directions that indicate the plane where the arc is located (see Figure 11d).

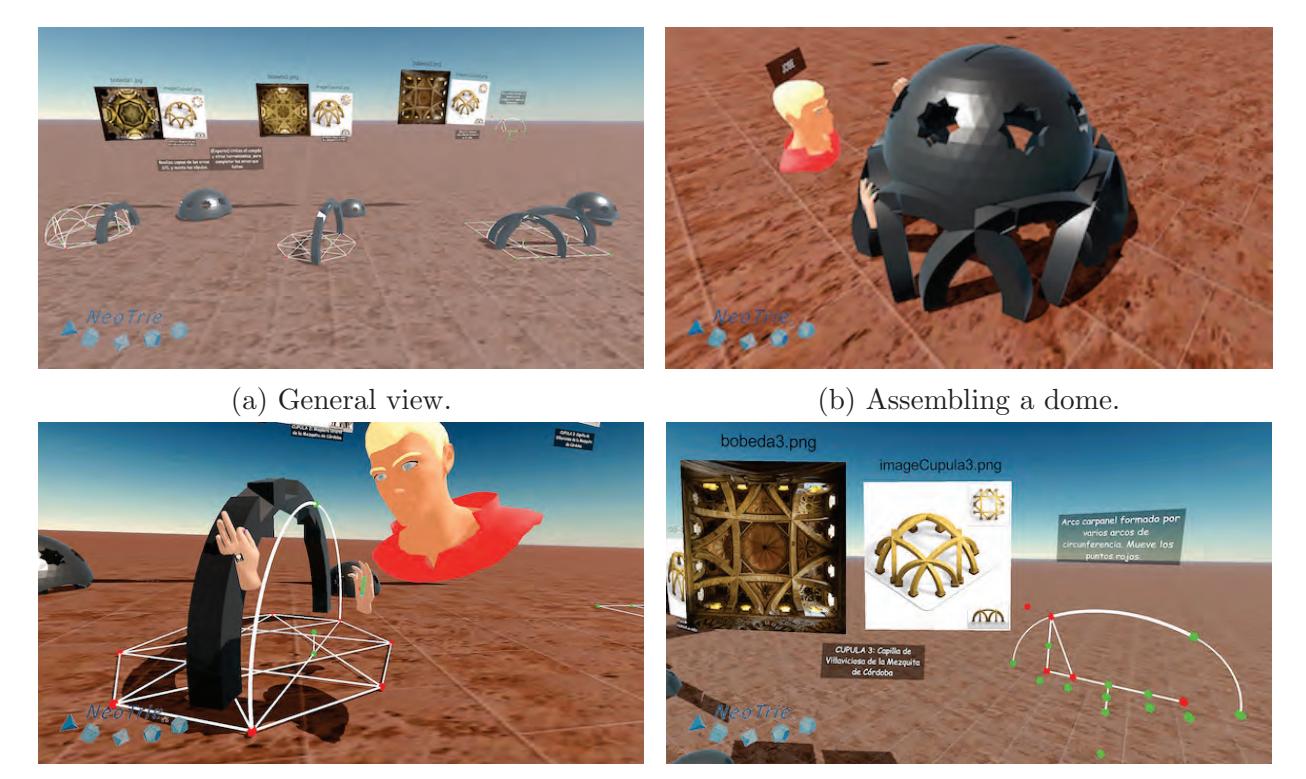

(c) Make the base figure, the circled arcs and (d) Build a dynamic Carpanel arc with the complace the STL objects correctly. pass, perpendicular and parallel tools.

Figure 11: VR scenario for vaults and arches.

In the third scenario (Figure 12) the player can build a simple model of the *Torre del Oro* step by step. Starting with regular polygons (1 hexagon, 6 squares and 6 equilateral triangles), he must use the magnet tool to form the polygonal base of the tower (Figure 12b). Then, lift the prism with the perpendicular, parallel and compass tools, to finish by extruding the inner hexagon. This process can be seen step by step in the video https://youtu.be/2BkjtrMByNo. Further exercises could be (see Figures 12c and 12d) to add more geometric elements at the top of the tower: sphere, cylinder, cone, to use the scale copy seal tool to get a model of the tower with real measures and to build a spiral staircase in the interior of the hexagonal prism.

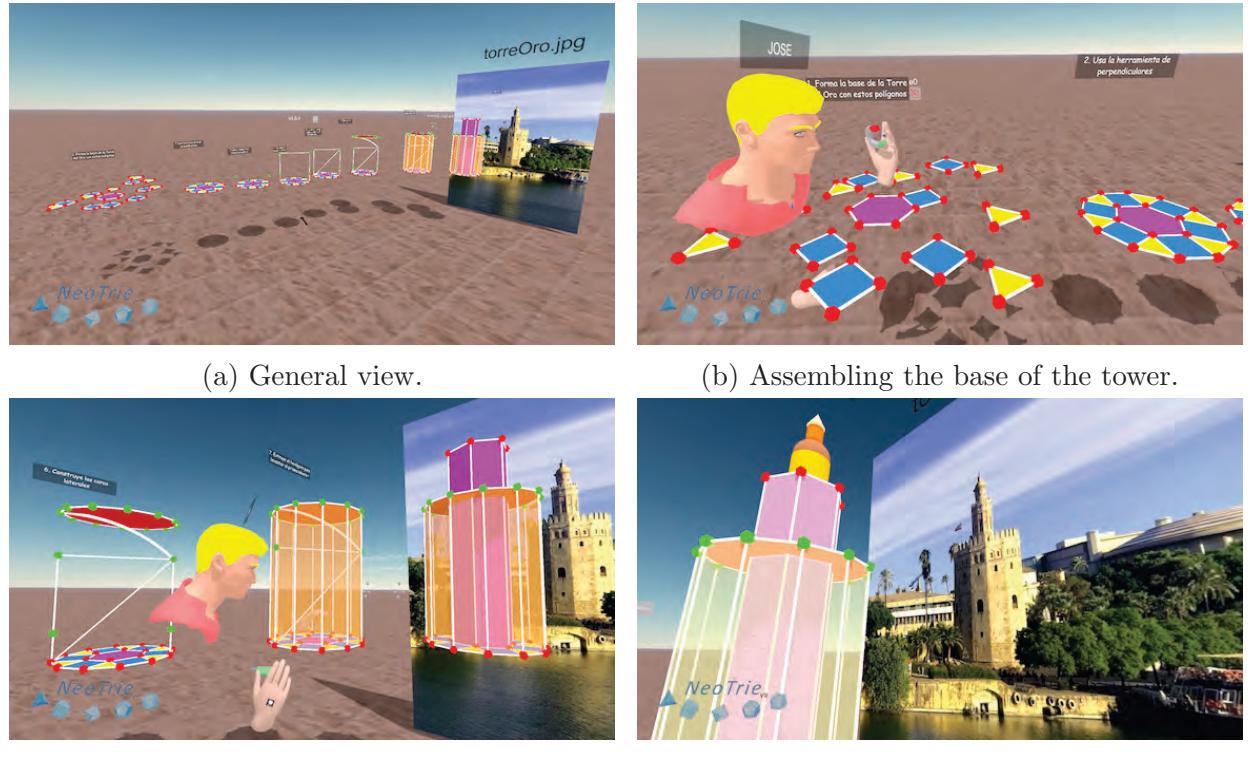

(c) Last steps of the construction. (d) Adding more elements to the top.

Figure 12: VR scenario for the Torre del Oro.

We would like to point out that the implementation of arcs in space has required the use of shadders in Unity. This has been implemented by Hernandez in the compass tool (see[4, Section 5.2]), which already used the case of a circle passing through 3 points and the circle, giving 4 points, the 4th fixing the normal direction to the circle (Figure 13)

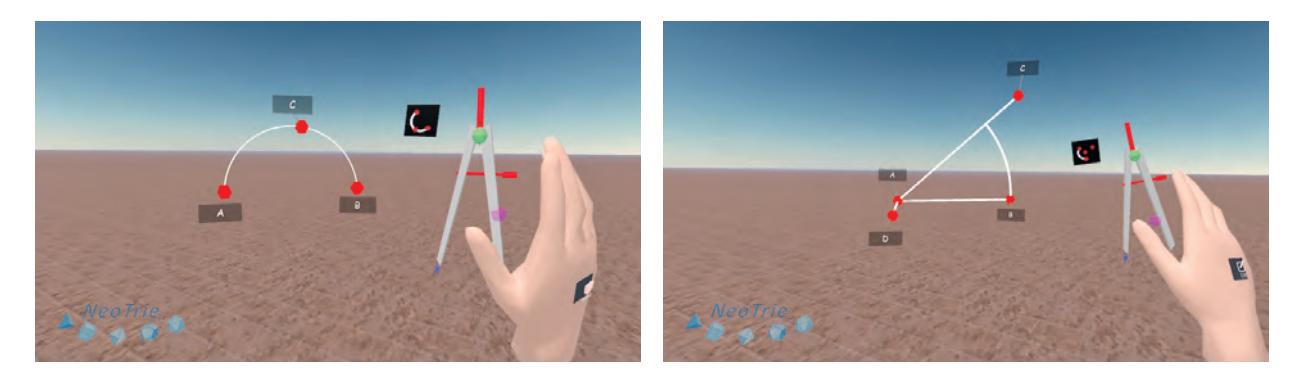

Figure 13: Arc by touching A, B, and C; Oriented arc by touching A, B, C, D.

## **5 Conclusion**

In this paper we have described a motivating learning situation that combines history, art and geometry, with the help of new technologies (3D printing and virtual reality). Students can learn by building by themselves various structures involving important geometry concepts: proportion, parallelism, perpendicularity, symmetries, projections, tessellations, spatial curves and surfaces, etc.

We conclude that the power of VR, together with the challenge of its assembly and the admiration aroused by its composition make NeoTrie VR, along with these scenarios, an ideal tool for teaching mathematics together with art and technology, giving rise to a STEAM workshop.

### **6 Acknowledgements**

The 1st author was partially supported by the ERDF (European Regional Development Fund) research project from the FEDER-Andalusian Regional Government grant UAL2020 -SEJ - B2086, and by the Spanish Ministry of Science and Innovation grant PID2020-117971GB-C22. The 2nd and 3rd authors were partially supported by the FECYT (Spanish Foundation for Science and Technology) FCT-19-14359. We would also like to thank the Descubre Foundation for their permission to use Figures 2c and 4.

### **References**

- [1] Fuentes, P. (2019) The Islamic Crossed-Arch Vaults in the Mosque of Córdoba, Nexus Network Journal 21, 441–463. DOI 10.1007/s00004-018-0403-y.
- [2] Fuentes P. and Huerta, S. (2010) Islamic domes of crossed-arches: Origin, geometry and structural behavior. Arch' 10. 6th International Conference on Arch Bridges, Fuzhou (China), 346-353.
- [3] Gokmen, S., Basik, A., Aykin, Y. and Alacam, S. (2022) Computational Modeling and Analysis of Seljukid Muqarnas in Kayseri, Journal on Computing and Cultural Heritage, Vol. 15 (2), Article No.: 27, DOI 10.1145/3477399.
- [4] Hernández, R. (2023) New implementations in Neotrie VR: Mathitems, Final project of mathematics degree, University of Almería.
- [5] Kazempour, H. (2016) The Evolution of Muqarnas in Iran, Supreme Century.
- [6] Mart´ınez-Sevilla, A. (Coord.) (2017) Paseos Matem´aticos por Granada: un estudio entre Arte, Ciencia e Historia, Ed. Universidad de Granada, Granada.
- [7] Martínez-Sevilla, A. (2017) Artistic Heritage meets GeoGebra. GeoGebra Global Gathering, GGG'17, Linz (Austria).
- [8] Martínez-Sevilla, A. and Alonso, S. (2023) 3D printing and laser cutting of architectural heritage for use in mathematics education, The Electronic Journal of Mathematics and Technology (in press).
- [9] Rodríguez, J.L., Hernández, R., Cangas D. (2022). Nueva versión de Neotrie VR para el dispositivo de realidad virtual Meta Quest, Actas de las 20ª JAEM, Valencia.
- [10] Sakkal, M. (1982) Geometry of Muqarnas In Islamic Architecture, PhD. Thesis, University of Washington.